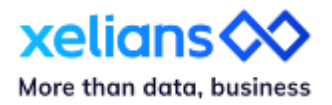

# **Découvrez les nouveautés X-AM 7.0**

Juin 2024

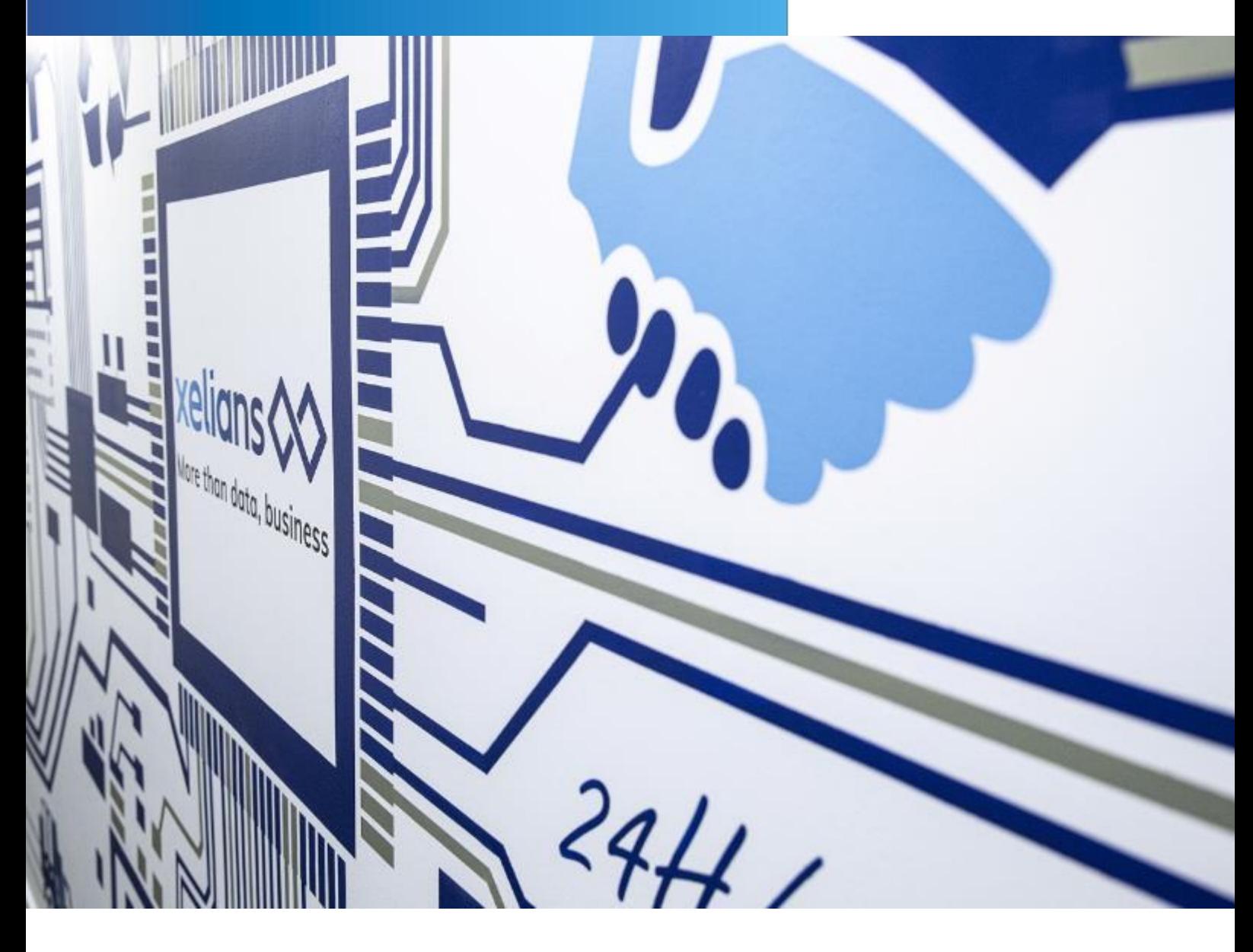

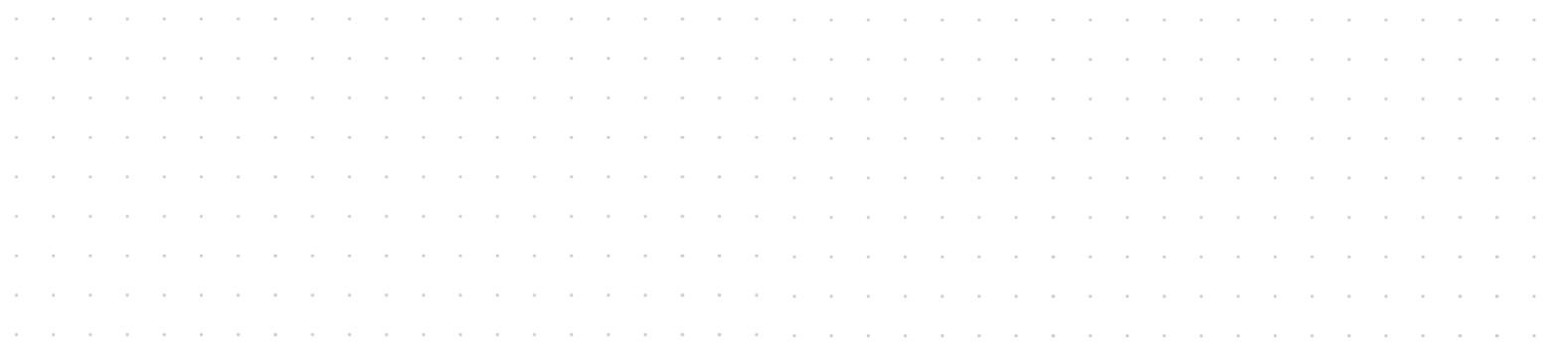

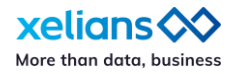

### **Introduction**

Nous sommes ravis de vous partager la version 7.0 de X-AM, première version d'une grande série que sera riche en évolutions fonctionnelles. Cette version comprend non seulement de nouvelles fonctionnalités basées à la fois sur vos besoins et sur vos retours d'expérience, mais aussi d'importantes évolutions en termes d'expérience utilisateur.

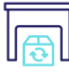

### **Générique**

### **Une nouvelle interface pour rendre vos recherches plus efficaces**

 **Disposez d'informations plus complète sur vos archives grâce au nouveau panel des détails**

Grâce à cette évolution majeure il est désormais possible de disposer d'informations plus exhaustives sur les archives stockées dans X-AM. Au-delà d'une refonte graphique améliorant la lisibilité des informations, vous pouvez retrouver des informations détaillées sur :

- le cycle de vie de l'archive : DUA, règle de conservation, règle de communicabilité, présence d'un gel.
- les propriétés de l'archive : propriétaire de l'archive (physique), taille et empreinte de l'archive (numérique), dates de versement / mise à jour, identifiants Vitam, service producteur et type d'archive.

Enfin, deux nouvelles fonctionnalités très pratiques ont été intégrées :

- La vue de la position de l'archive dans le plan de classement sous la forme d'un fil d'Ariane cliquable.
- La possibilité de consulter directement l'opération d'entrée associée à l'archive grâce à un « rebond » direct vers l'App. 'Journal des opérations'.
- La visualisation pour les profils autorisés des informations sur l'emplacement de stockage de l'archive.

*Une évolution importante de l'interface utilisateur de l'outil de Consultations & Recherches ne nécessitant pas forcément de sensibiliser les utilisateurs car elle n'implique aucune évolution dans l'utilisation des fonctions de l'App. 'Archives'.*

*Dans le cas des utilisateurs Xelians Archives Room ; l'évolution permettant de visualiser les emplacements des archives dans le stock est désactivée par défaut ; il faudra donc mettre à jour les profils intéressés par cette évolution.*

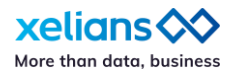

#### *Vue du nouveau panel détaillant une archive de type physique Vue du nouveau panel détaillant une archive de type électronique*

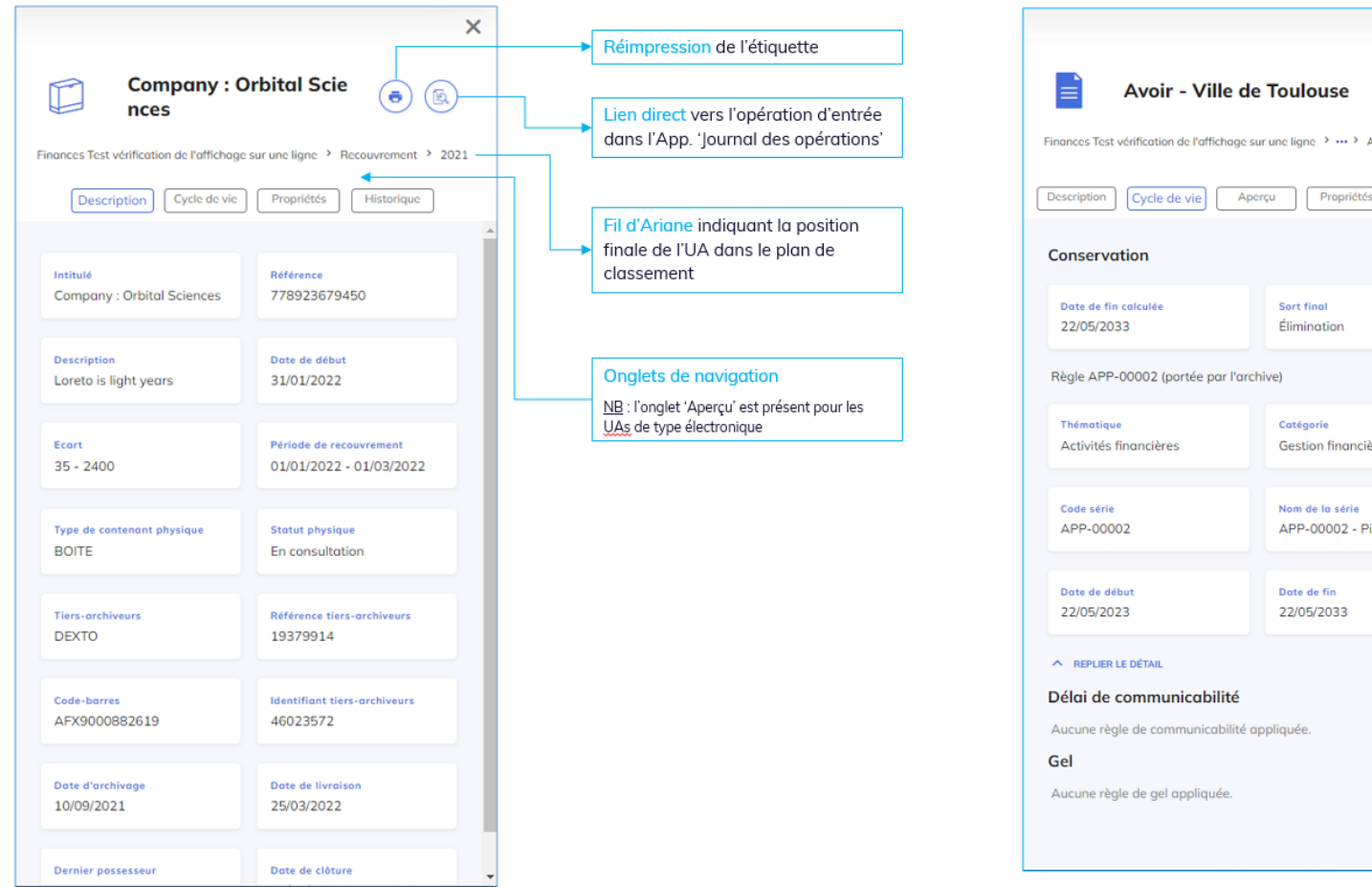

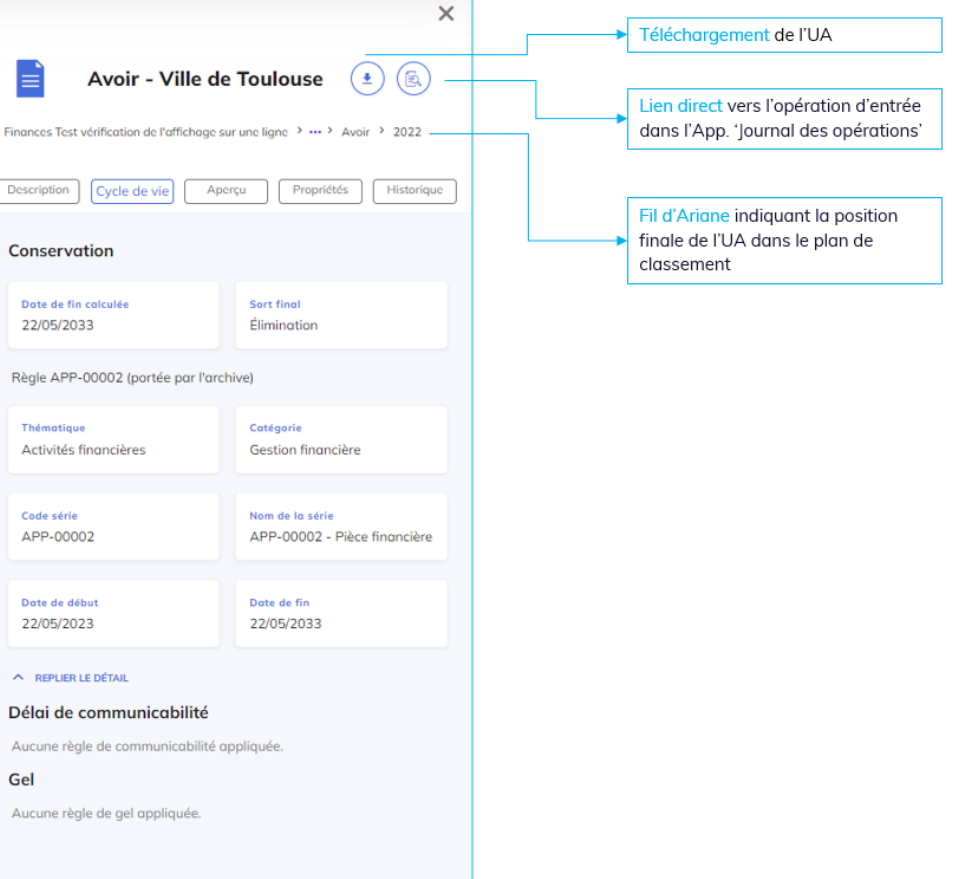

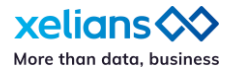

### **Des solutions d'exports à disposition**

#### **Exportez simplement votre registre des entrées**

Dans une optique de gestion et de suivi de leurs fonds, les services d'archives consignent chaque entrée d'archives à partir de renseignements sommaires permettant d'identifier et de retracer toutes les arrivées de nouveaux documents (provenance, date d'arrivée dans le service, volume...) : c'est le registre des entrées.

Afin d'offrir une information complète et transparente sur la collecte des archives, les archivistes publics doivent obligatoirement chaque année publier en open data leur registre des entrées.

Ce nouvel export respectant le modèle du SIAF et de l'AAF liste l'ensemble des entrées sur une période donnée ; il se trouve dans l'App. 'Supervision des bordereaux'.

#### **Exportez la liste des bordereaux**

Un certain nombre de clients nous ont remonté le besoin fonctionnel de pouvoir récupérer une liste Excel de tous les bordereaux affichés dans l'App. 'Supervision des bordereaux' : c'est désormais possible. En utilisant le bouton « Exporter » vous accédez à la fonction qui vous permet de télécharger un fichier intégrant la liste filtrée affichée dans l'interface.

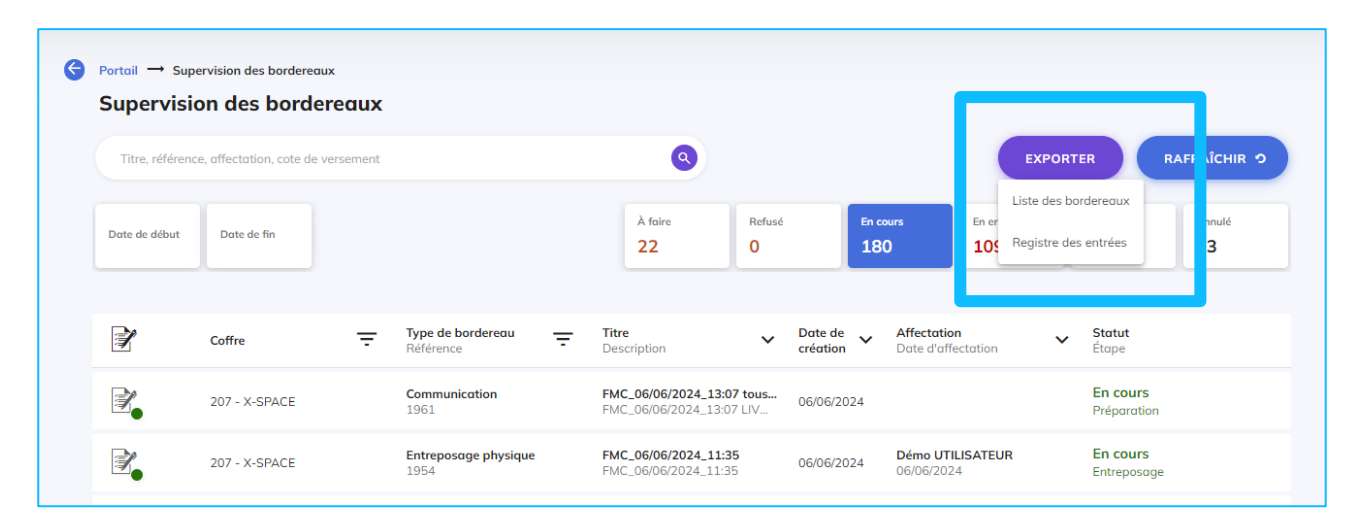

*Nouvelles fonctionnalités d'export dans l'App. 'Supervision des bordereaux'*

#### **Exportez librement vos profils d'accès à l'App. 'Archives'**

Dans la version 6.8 de X-AM, nous avons mis à disposition de nos utilisateurs la possibilité de récupérer très simplement via les interfaces de l'App. 'Groupes de profils' un export au format Excel qui permet de disposer d'un état des lieux complet.

Parmi les profils applicatifs importants regroupés dans les groupes de profil, ceux définis pour l'App. 'Archives' sont primordiaux ; c'est la raison pour laquelle il est possible maintenant de les exporter afin de dresser un bilan régulièrement.

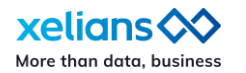

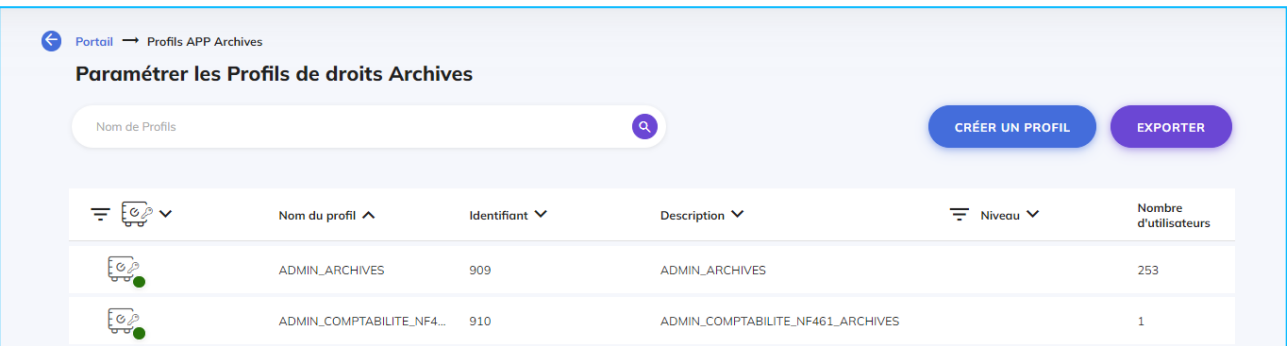

#### *Interface d'export des profils définis pour accéder à l'App. 'Archives'*

*Ce nouvel export est disponible pour les utilisateurs de type « administrateur fonctionnel » ayant accès à l'App. 'Profil App. Archives'.*

### **Superviser l'activité de vos utilisateurs**

#### **Disposez de données plus complètes**

L'App. 'Rapports' propose depuis la version 6.8 de récupérer un rapport détaillé sur l'activité de vos utilisateurs. Suite à la mise à jour de cet export au format Excel vous pouvez désormais y trouver les informations suivantes :

- ID de l'utilisateur
- Date de connexion
- Heure de connexion
- Tentatives de connexion en échec avec la cause de l'échec

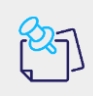

*L'ajout d'une colonne dédiée aux tentatives de connexion en échec dans ce rapport bénéficie à l'ensemble des utilisateurs ayant accès à l'App. 'Rapports'*

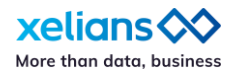

#### a. **Archives électroniques**

### **Versement d'arborescences de type 'fonds d'archives'**

#### **Indexez efficacement les arborescences complexes que vous archivez**

Pour répondre à la nécessité de verser des fonds d'archives tout en conservant leur organisation – y compris l'arborescence et les fichiers associés à chaque position –, nous avons fait évoluer la fonctionnalité déjà présente dans X-AM. Désormais, il est possible d'indexer distinctement tous les éléments présents dans une arborescence.

Comme à chaque fois dans X-AM, les équipes ont passé beaucoup de temps à imaginer la meilleure expérience utilisateur possible afin que l'indexation puisse être accessible à des collaborateurs non-archivistes avec un minimum de formation.

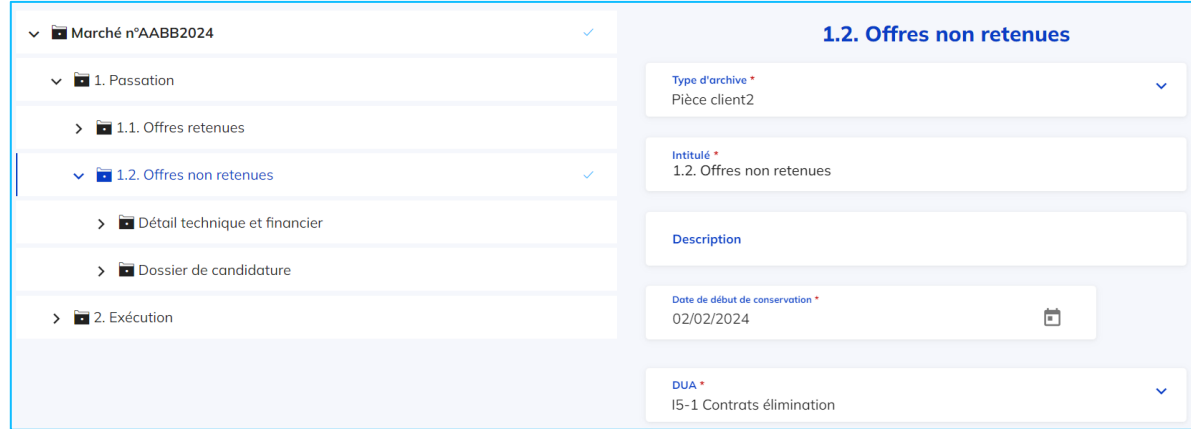

*Interface d'indexation d'un élément dans une arborescence*

*Les utilisateurs bénéficiant d'un type d'archive de type « Dossier libre » accèderont désormais à la nouvelle interface d'indexation dédiée.*

*Afin de pouvoir indexer plus que le dossier racine dans les arborescences, il faudra réaliser une mise à jour des types d'archives.*

### **Simplification des indexations d'archives**

**Copiez des métadonnées d'un parent vers ses enfants** 

Lorsque vous indexez une arborescence de fichiers et dossiers, vous disposez dorénavant de la possibilité de copier des métadonnées d'indexation d'un dossier vers les documents le composant ; cela permet de vous faire gagner un temps précieux lors de cette phase parfois chronophage.

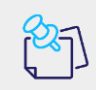

*Cette nouvelle possibilité se paramètre au sein des types d'archive.*

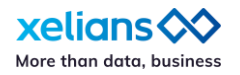

## **Xelians Archives Room : gestion d'archives physiques internes**

### **Workflow de réintégration d'extraits**

#### **Assurez le retour dans vos stocks des extraits en consultation**

Dans cette version 7.0, il est désormais possible de créer un bordereau de réintégration pour des extraits d'archives. Comme pour une réintégration « classique », ce bordereau est envoyé via mobile pour réintégrer dans la bonne archives l'extrait communiqué.

> *L'ensemble des archives de type physique peuvent désormais être commandées soit dans leur intégralité soit sous la forme d'extrait.*

*Grâce à un paramétrage spécifique du type d'archive, il est désormais possible de déterminer si une archive physique peut être consultée dans son intégralité ou seulement sous forme d'extrait. Ce réglage permet de définir les modalités de consultation des archives physiques.*

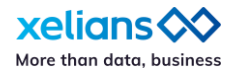

### **X-AM 7.0 – Fonctionnalités disponibles par utilisateur**

(Sous réserve de disposer des droits adéquats)

Pour plus de renseignements contactez-nous via notre portail de support : <https://support.xelians.fr/>

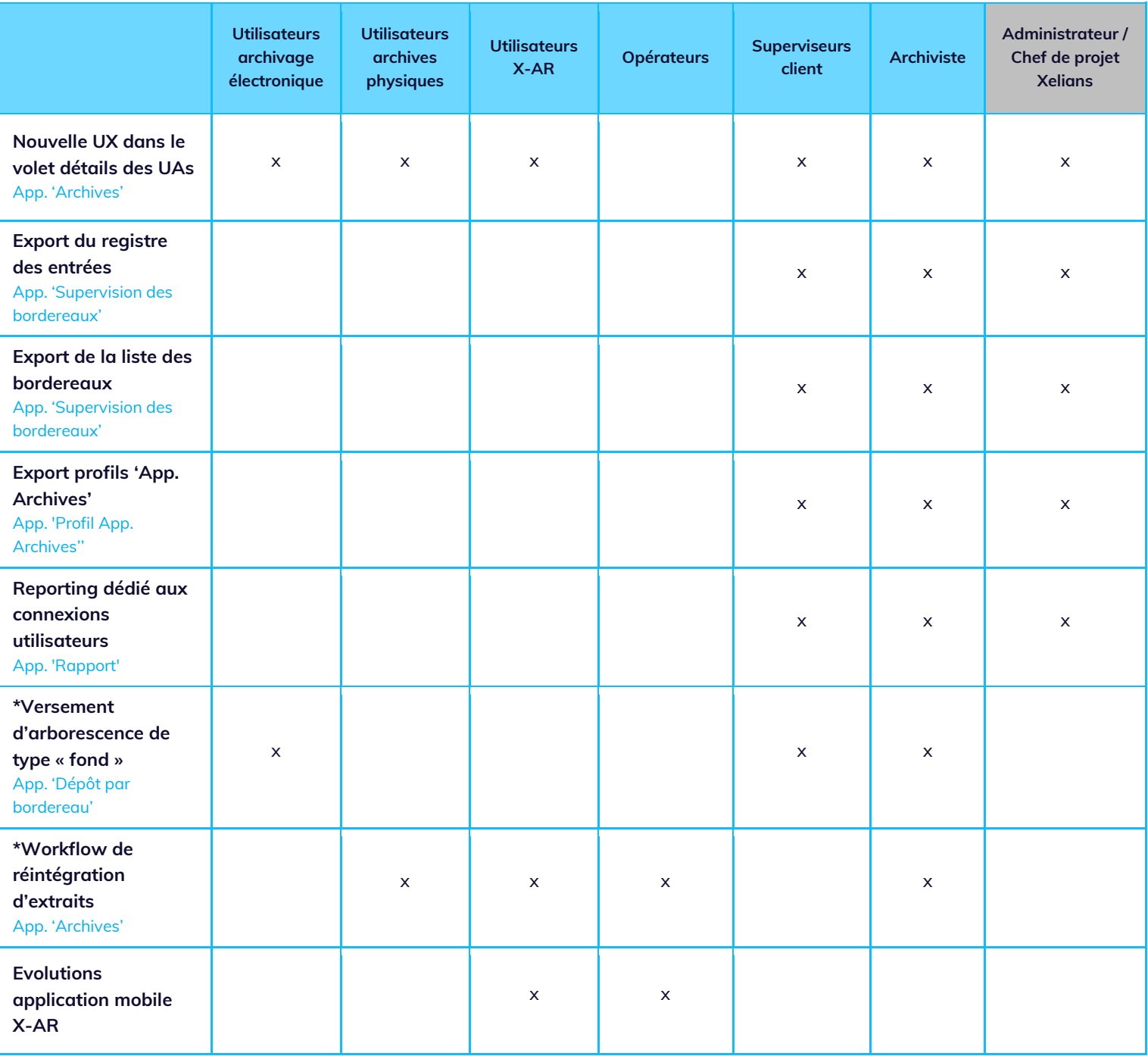

\* fonctionnalité nécessitant l'intervention de votre interlocuteur Xelians